## Marketing Cloud Recycling Bin [1]

January 19, 2024 by melanie.jones@cu.edu [2]

Access items sent to the Recycle Bin and restore them if needed. The Recycle Bin is a list view that lets you sort and filter items. This feature can only be accessed in Content Builder.

• Navigate to **Content Builder** in the home navigation and select **Content Builder** in the dropdown.

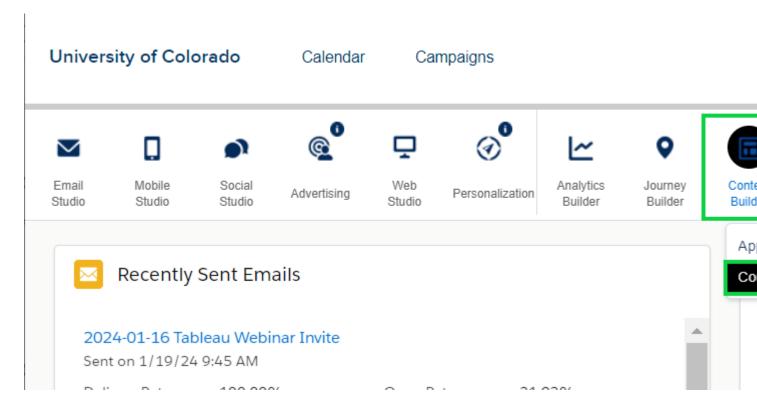

- Select the Recycle Bin tab.
- Click the dropdown arrow on the item.
- In the dropdown, select **Restore**.
- Items are restored to their original folders. If the folder no longer exists, you can't restore
  the item.

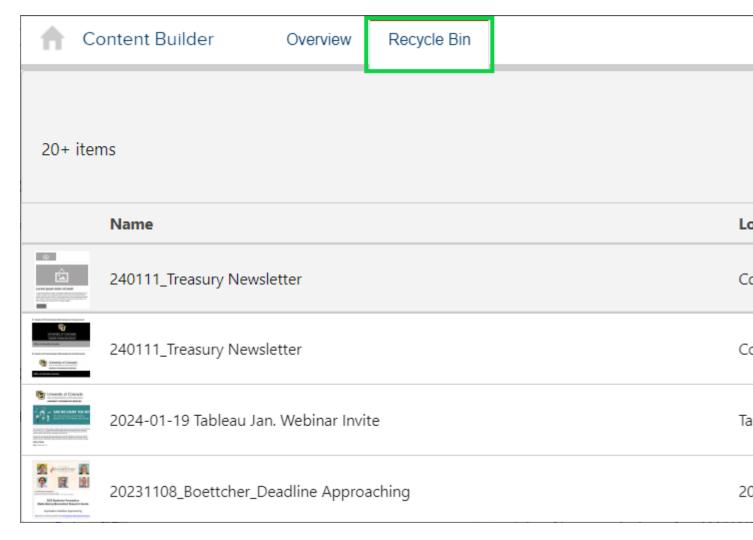

**IMPORTANT** Users can Delete and Rename folders as well as nest folders within other folders. If deleting a folder, ensure it is empty or its contents may also be deleted. Learn more about folders in Marketing Cloud [3].

## **Display Title:**

Marketing Cloud Recycling Bin

## Send email when Published:

No

Source URL:https://www.cu.edu/blog/ecomm-wiki/marketing-cloud-recycling-bin

## Links

[1] https://www.cu.edu/blog/ecomm-wiki/marketing-cloud-recycling-bin [2] https://www.cu.edu/blog/ecomm-wiki/author/145641 [3] https://www.cu.edu/blog/ecomm-wiki/folders-marketing-cloud